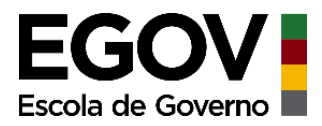

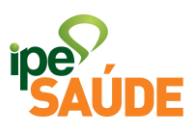

## **Serviço digital: Licenciado e Cedido sem ônus**

# ÍNDICE

- **1. O que é?**
- **2. Pré-requisitos**
- **2.1 Situações para solicitar**

## **2.2 Prazo para solicitar**

- **3. Acesso ao Serviço**
- **4. Passo a Passo**
- **5. Análise e Atendimento da Solicitação**
- **6. Forma de Pagamento e onde acessar o Boleto**
- **7. Interrupção da Licença ou Cedência**
- **8. Renovação da Licença ou Cedência**
- **9. Cancelamento da Licença ou Cedência**
- **10. Reingresso**
- **11. Perguntas Frequentes**

# **1. O QUE É?**

O servidor público estadual poderá optar por permanecer no sistema de assistência à saúde na condição de licenciado ou cedido sem ônus, ou seja, ao interromper o exercício de suas atividades funcionais sem direito à remuneração e sem perda da sua condição de servidor.

A contribuição mensal dos licenciados ou cedidos e seus dependentes seguirá a TRM da lei 12.066/04, conforme tabelas e faixa etária.

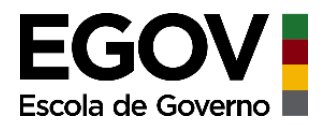

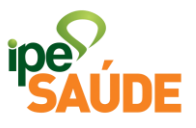

# **TRM TITULAR**

## **TRM DEPENDENTE**

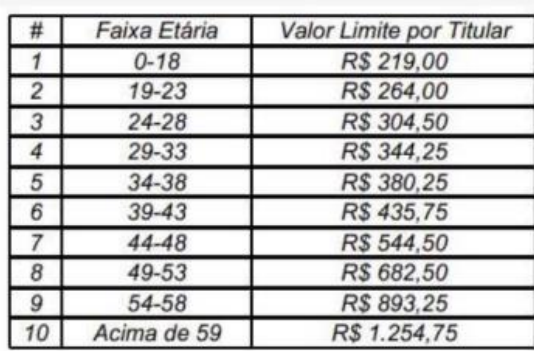

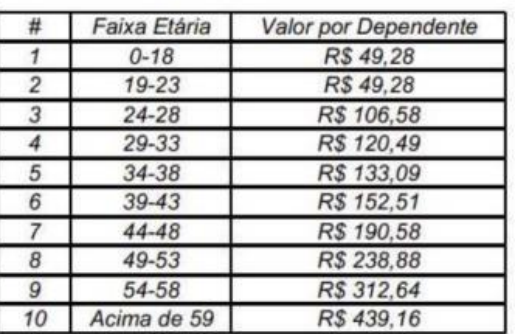

O valor total da contribuição, relativa à soma das contribuições do titular e seus dependentes não poderá exceder a 12% do valor obtido pela média das últimas 3 (três) remunerações percebidas pelo segurado.

O valor de contribuição será mediante um único boleto.

**OBSERVAÇÃO**: esta situação refere-se a servidores estaduais licenciados. Os servidores vinculados por prefeituras ou por contratos precisam regularizar a situação diretamente com o RH das mesmas.

## **Documentação necessária:**

- 03 (três) últimos contracheques;
- Cópia do DOE (Diário Oficial do Estado) **OU**
- [Declaração do Órgão de Origem](https://www.ipesaude.rs.gov.br/upload/arquivos/202108/31094459-declaracao-orgao-de-origem.pdf) (preenchido e carimbado pelo órgão de origem);
- Caso de renovação: declaração de atualização salarial fornecida pelo órgão (SEFAZ/RS), para afastamento superior a 12 meses;
- [Declaração de Saúde \(preenchida e assinada\)](https://admin.ipesaude.rs.gov.br/upload/arquivos/202205/11131740-declaracao-de-saude-versao-final-abril.pdf) OBS.: o documento somente é obrigatório nos casos de exigência do cumprimento de carências, ou seja, quando houver a solicitação de adesão 90 dias após a data da publicação do afastamento ou do início do afastamento (se não houver publicação).

# **2. PRÉ-REQUISITOS**

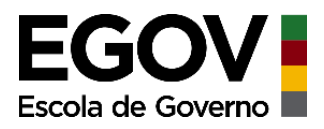

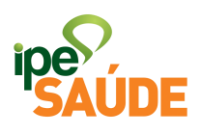

A permanência no IPE Saúde deverá ser solicitada por servidor estadual que:

- Tenha se afastado em licença sem remuneração; ou
- Esteja cedido sem ônus.

## **2.1 Situações para solicitar:**

As situações que podem gerar a necessidade de o servidor estadual solicitar a permanência como Licenciado ou Cedido sem Ônus podem variar. Quando o servidor estiver em licença sem remuneração, as contribuições ao IPE Saúde são interrompidas, sendo necessário a solicitação de permanência para manter o plano ativo. Exemplos de licenças sem remuneração:

- **Licença para tratar de interesses particulares;**
- **Licença para acompanhar cônjuge;**
- **Licença Saúde (servidores do RGPS – INSS).**
- **Suspensão sem vencimentos.**

A cedência de servidor estadual SEM ÔNUS também interrompe as contribuições ao IPE Saúde. Por isso, o servidor pode solicitar a permanência no IPE Saúde, por exemplo, quando ocorrer a cedência nessa condição.

**Observação**: caso a cedência sem ônus ocorra dentro dos Poderes e órgãos do Estado, da Administração Direta, os descontos IPE Saúde deverão ocorrer na "nova" folha de pagamento, não sendo necessário adesão como cedido.

## **2.2 Prazo para solicitar:**

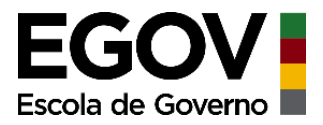

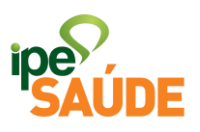

Durante o afastamento sem remuneração, o servidor poderá solicitar a adesão como Licenciado ou Cedido a qualquer momento pelo site IPE Saúde.

Porém, a Lei Complementar nº 15.145/2018 define o prazo de **90 dias corridos**, a contar da data da publicação do afastamento, para que ocorra a adesão, o reingresso ou a renovação do plano sem carências.

## **3. ACESSO AO SERVIÇO**

Portal do Segurado > Aba "Serviços ao Segurado" > Menu "Cadastro" > Aba "Licenciado / Cedido sem ônus

## **4. PASSO A PASSO**

• Dentro do Portal do Segurado, acesse a aba "Serviços ao Segurado".

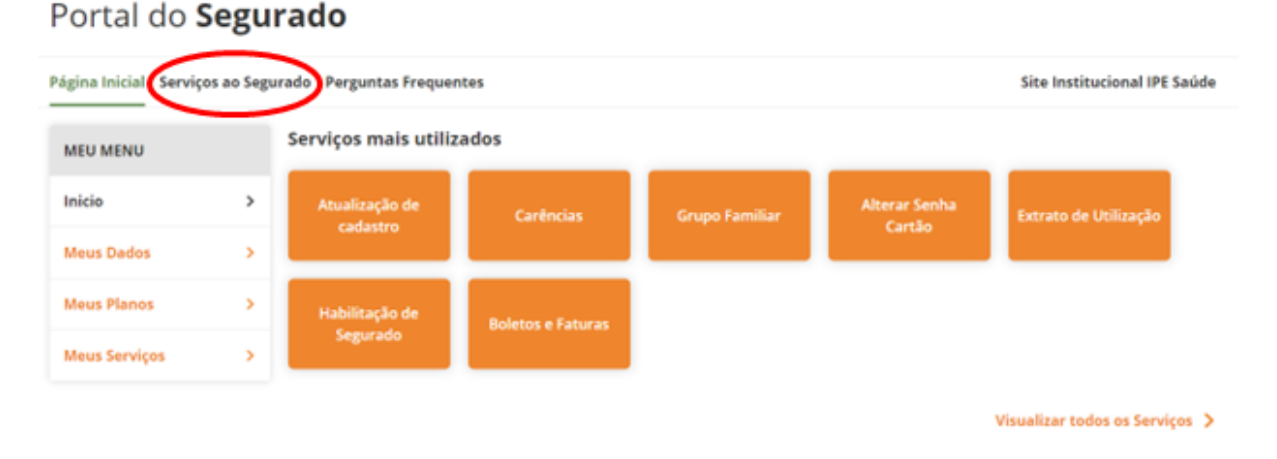

• No menu "Cadastro", selecione a aba "Licenciado / Cedido sem ônus".

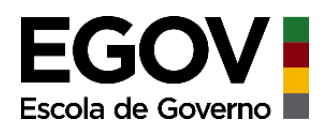

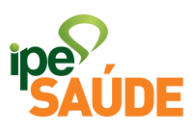

### **CADASTRO**

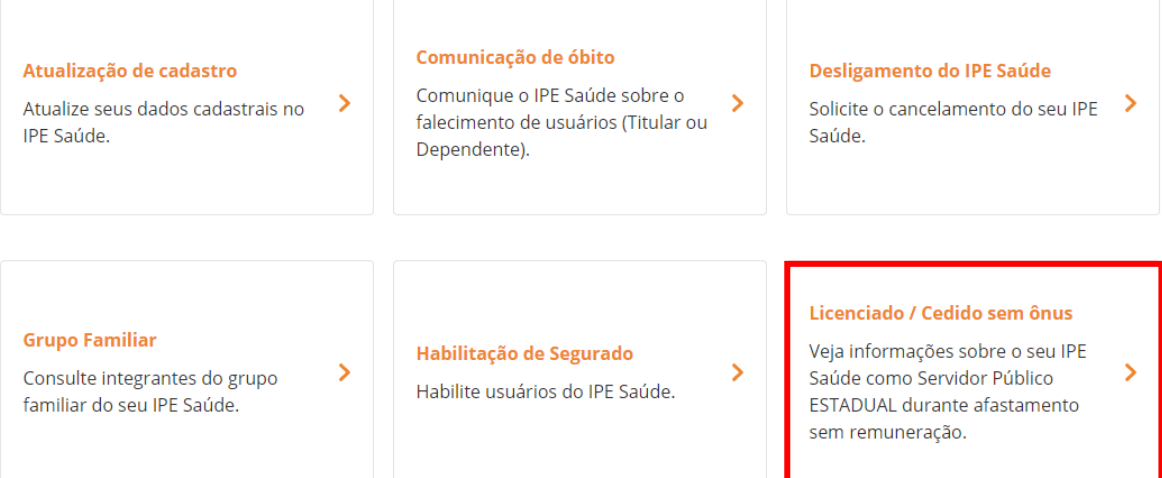

• Clique em "Acessar Serviço" para ser redirecionado ao site.

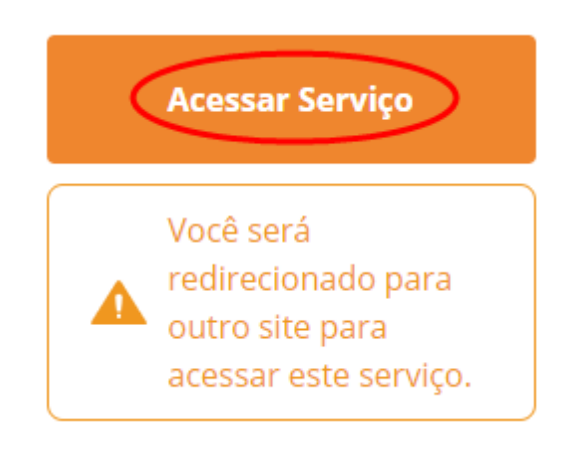

• Leia as orientações contidas na página e clique em no link em verde "SERVIDOR ESTADUAL LICENCIADO / CEDIDO SEM ÔNUS".

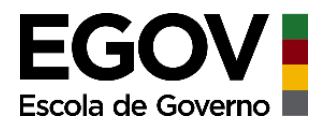

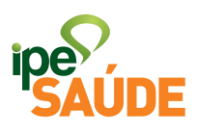

# FORMA DE SOLICITAÇÃO

Preenchimento de formulário e envio de documentos digitalizados diretamente no site do IPE Saúde - clique conforme o caso abaixo para verificar a documentação e encaminhar a solicitação.

• SERVIDOR ESTADUAL LICENCIADO / CEDIDO SEM ONUS

• Preencha o formulário apresentado conforme solicitado nos campos específicos e selecione qual o tipo de afastamento e o tipo de solicitação.

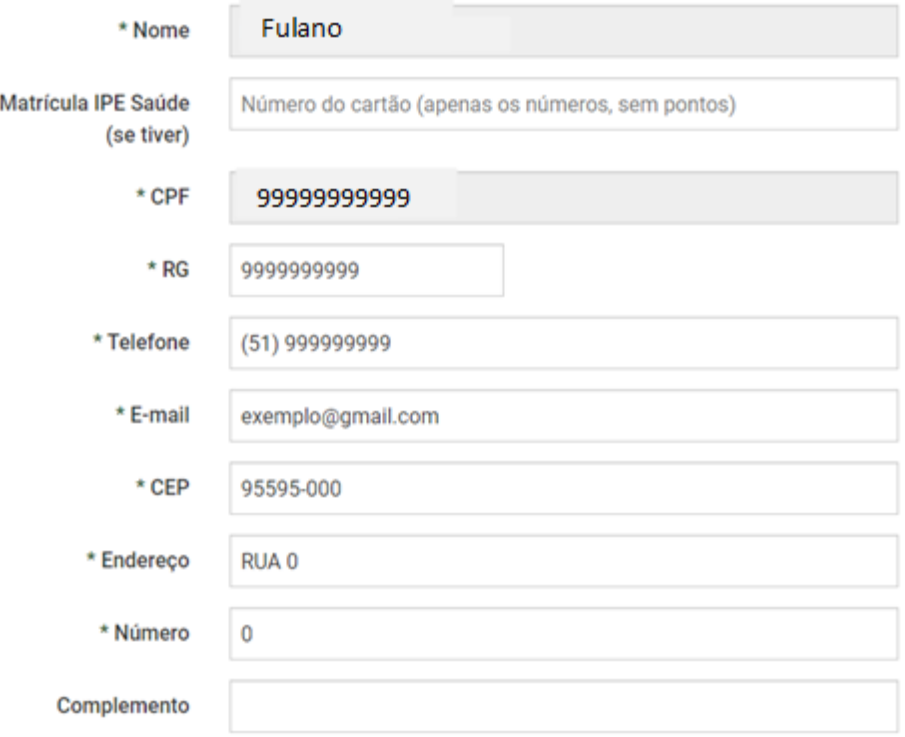

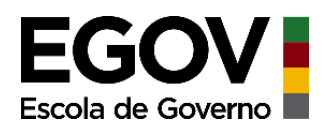

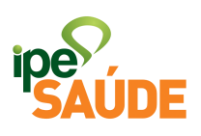

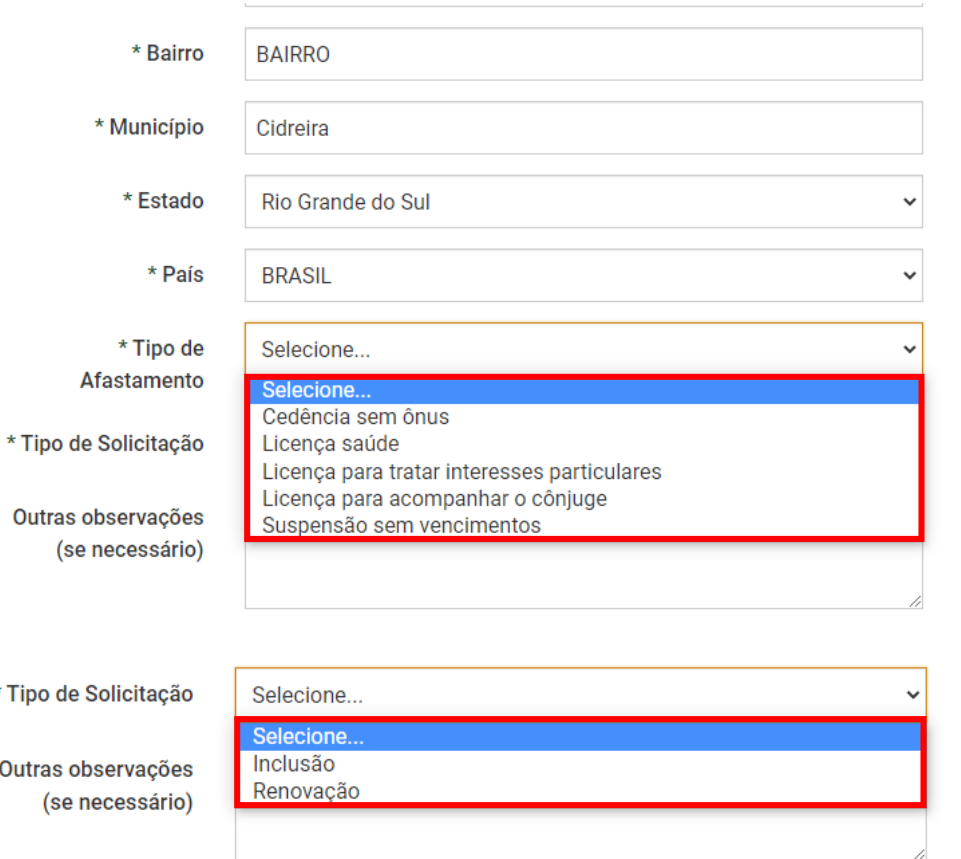

- Caso deseje aderir ou permanecer com o plano PAMES Individual ou Familiar, assinale uma das duas primeiras opções.
- Caso deseje a permanência de seus dependentes no PAC, assinale a terceira opção.

Item de preenchimento facultativo

Solicito adesão ou permanência no plano PAMES INDIVIDUAL  $1)$ s<br>olicito adesão ou permanência no plano PAMES FAMILIAR

solicito a permanência do(s) dependente(s) que possuía no PAC  $2)$ 

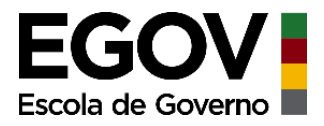

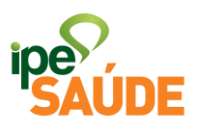

• Assinale todas as opções para concordar com as condições do Termo previstas em Lei de Licenciado / Cedido sem ônus.

Comunico meu afastamento e solicito minha permanência no plano IPE Saúde, nos termos da Lei Complementar nº 12.066/04 e dos arts. 10 e 11, da Lei Complementar nº 15.145/18, ciente das seguintes condições:

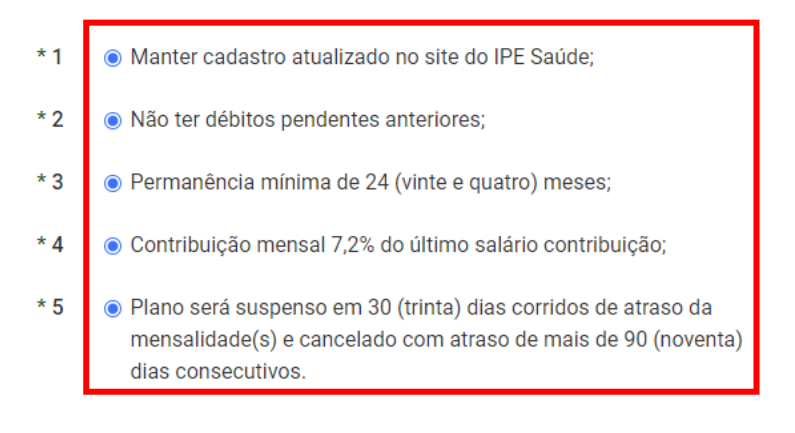

• Certifique-se de que todos os documentos foram anexados e clique em "Enviar".

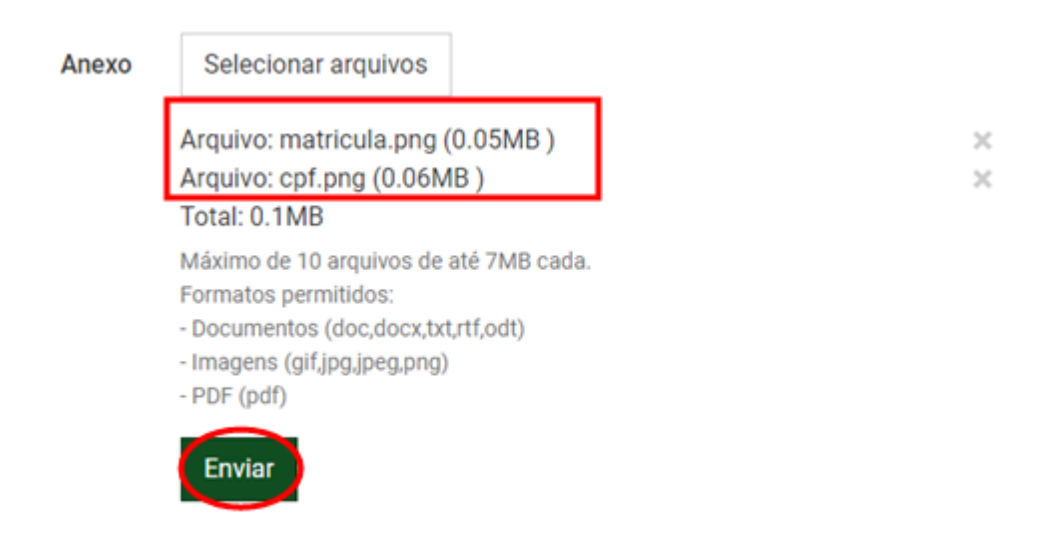

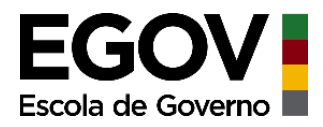

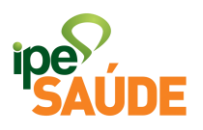

• Formulário enviado. Não esqueça de anotar o número do protocolo.

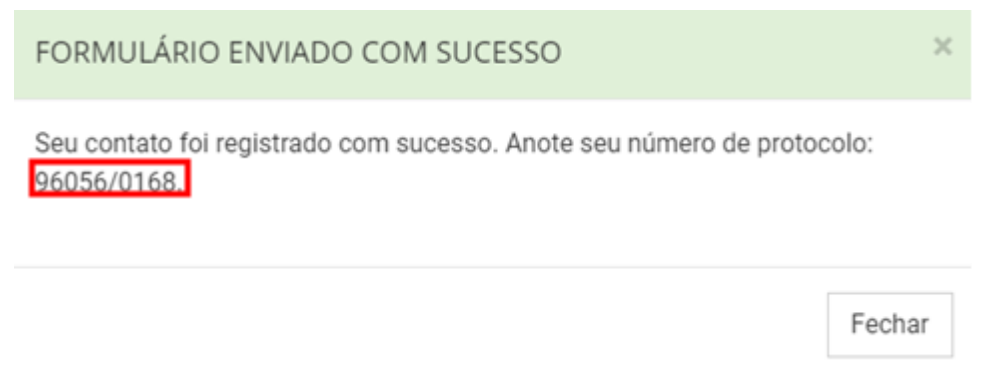

• Acompanhe a sua solicitação clicando no link em verde acima do formulário "Painel rs.gov.br"

Acompanhe o andamento da sua solicitação pelo Painel rs.gov.br.

# **5. ANÁLISE E ATENDIMENTO DA SOLICITAÇÃO**

Após a solicitação de adesão, o IPE Saúde confirmará o recebimento por email, informando o número do processo administrativo (PROA) ou solicitando a complementação de documentos.

Em seguida, com a documentação completa, o processo é analisado. Verificase a documentação exigida, cumprimento do prazo, permanência mínima, e outros aspectos.

Por fim, a solicitação é:

## • **DEFERIDA (atendida) ou**

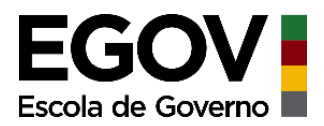

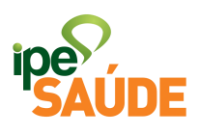

## • **INDEFERIDA (negada)**

**Em casos de Deferimento:** Atendidos os requisitos para adesão, a solicitação é deferida. O IPE Saúde informará, por e-mail (informado na solicitação) a inscrição como Licenciado ou Cedido sem Ônus e outras orientações (emissão de boletos, início da cobrança das mensalidades, cartão IPE Saúde etc.). O processo então é arquivado.

# **6. FORMA DE PAGAMENTO E ONDE ACESSAR O BOLETO**

O segurado receberá em seu endereço, indicado no ato da solicitação, o boleto bancário com vencimento para o dia 10 do mês seguinte ao da competência.

**Segunda via de boletos**: poderá ser gerada no Portal do Segurado, mediante acesso à conta gov.br. O endereço para entrega do boleto poderá ser atualizado também no mesmo local a qualquer momento.

• Acesse a aba "Serviços ao Segurado", entre no menu "Financeiro" e clique na aba "Boletos e Faturas".

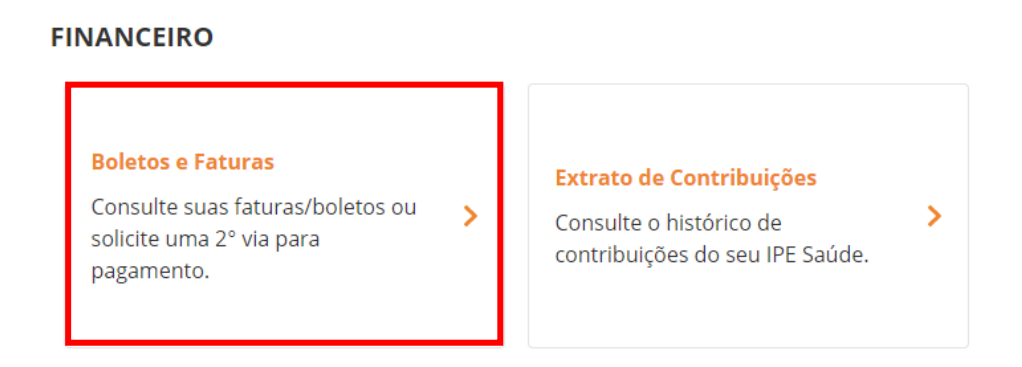

• Selecione a matrícula que deseja ter acesso aos boletos e clique em "Concluir".

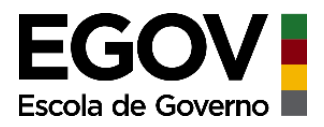

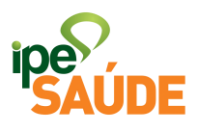

# **Boletos e Faturas**

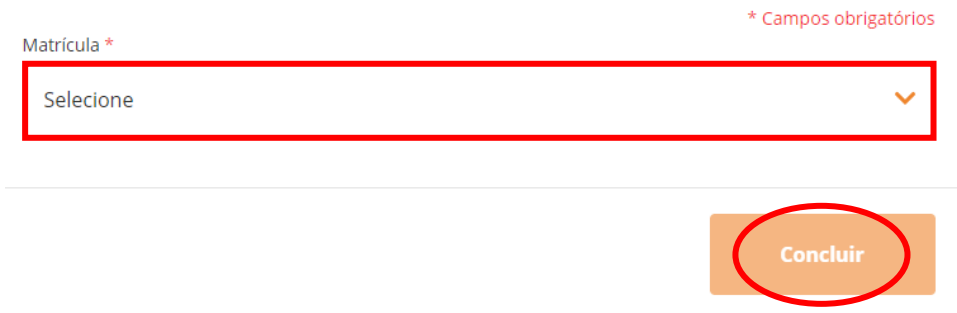

• Identifique a fatura e clique em "Emitir Boleto".

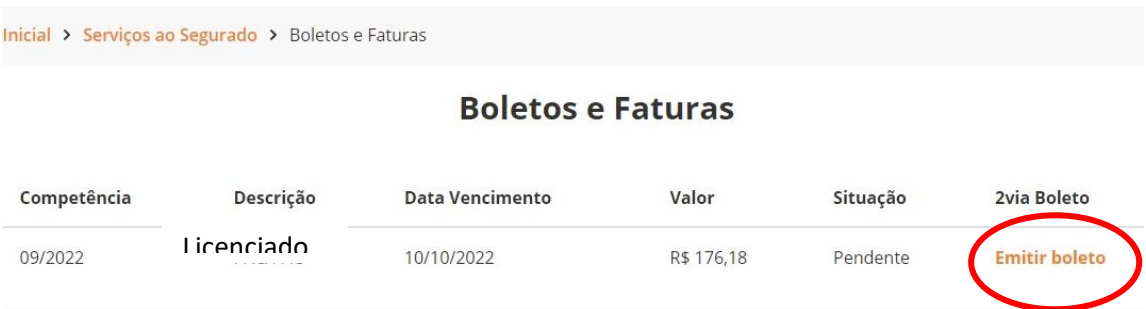

• Confira os dados, verifique o captcha e clique em "Consultar".

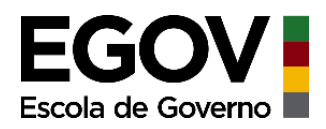

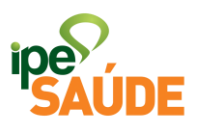

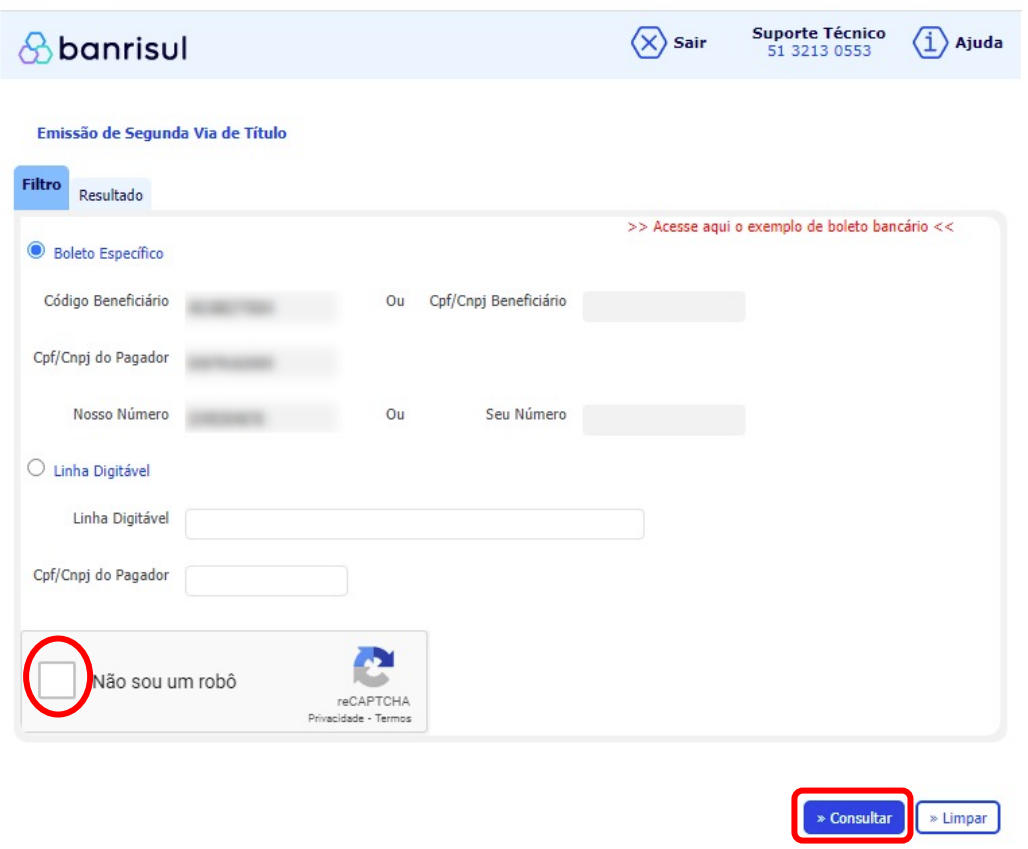

• Selecionar a opção de pagamento ou baixe o arquivo do boleto em pdf clicando em "Gerar PDF".

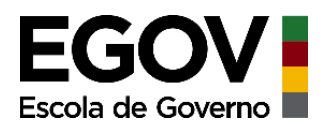

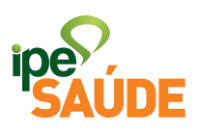

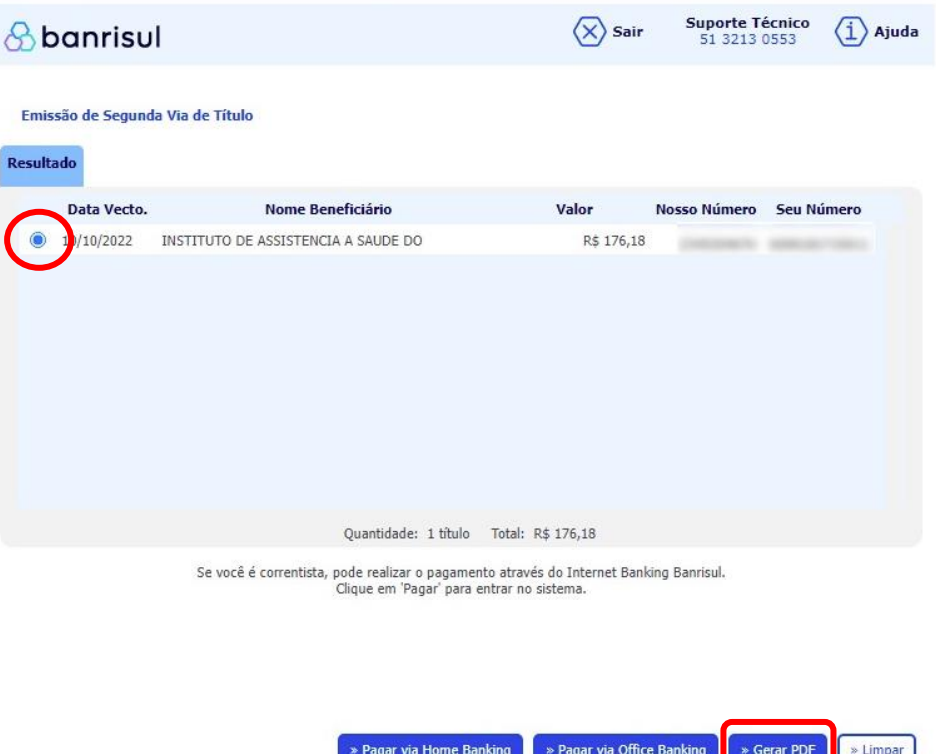

• Escolha a opção desejada e clique em "OK".

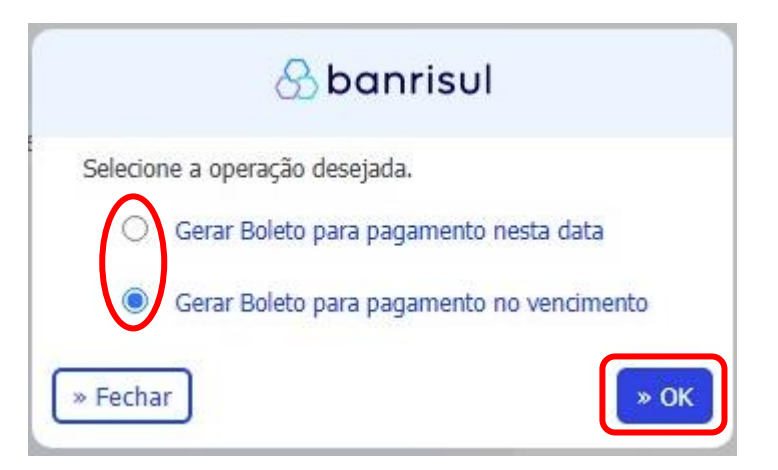

• Pronto, o boleto foi gerado e está disponível para pagamento.

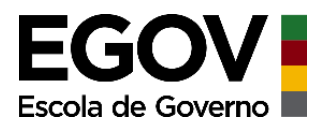

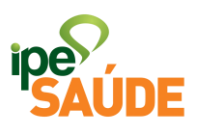

# **7. INTERRUPÇÃO DA LICENÇA OU CEDÊNCIA**

Caso o afastamento seja encerrado antes do período informado na solicitação, o servidor deverá comunicar o IPE Saúde através do formulário. Basta selecionar no "Tipo de Solicitação" a opção "INTERRUPÇÃO". Deverá ser anexado, além dos outros documentos exigidos, a Declaração do Órgão com a nova data término do afastamento.

O IPE Saúde confirmará, por e-mail, a interrupção e disponibilizará o boleto da mensalidade proporcional ao período.

# **8. RENOVAÇÃO DA LICENÇA OU CEDÊNCIA**

Expirado o período da Licença ou Cedência informados na solicitação de adesão, o plano IPE Saúde é bloqueado até que ocorra restabelecimento das contribuições via folha de pagamento ou seja renovada a licença/cedência.

É importante que o servidor fique atento ao término do afastamento para que, se for o caso, solicite a renovação da sua situação. Para isso, deverá ser solicitado pelo formulário selecionando a opção RENOVAÇÃO.

Além dos outros documentos exigidos, é necessário a apresentação da **Declaração de Atualização Salarial** fornecida pelo órgão do servidor. Com ela o IPE Saúde atualiza ou confirma o salário de contribuição do servidor para o cálculo das contribuições.

# **9. CANCELAMENTO DA LICENÇA OU CEDÊNCIA**

O plano do Licenciado ou Cedido poderá ser cancelado pelas seguintes situações:

## • Por solicitação;

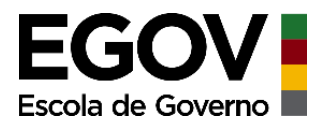

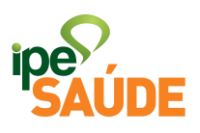

- Por inadimplência; ou
- Falecimento do Servidor.

**Por solicitação:** O servidor deverá formalizar o pedido através do site IPE Saúde em: [http://ipesaude.rs.gov.br/cancelamento-optante.](http://ipesaude.rs.gov.br/cancelamento-optante) O IPE Saúde informará, por e-mail, a confirmação do cancelamento.

**Por inadimplência:** O usuário que atrasar uma ou mais mensalidades por mais de 90 dias, terá o plano cancelado. Neste será, é permitido o reingresso ao IPE Saúde.

Atenção: os boletos são gerados todos os meses até o cancelamento, mesmo que o usuário possua apenas uma parcela em atraso. Por isso, é possível por exemplo que o usuário esqueça de pagar determinado mês e pague os subsequentes, ainda assim, o plano é cancelado.

**Pelo falecimento do Servidor:** No caso de falecimento, o plano será cancelado quando essa informação (óbito) é incluída no sistema. A informação do óbito permitirá a interrupção das cobranças e atualização do cadastro do servidor.

## **10. REINGRESSO**

Quem teve o plano cancelado por inadimplência pode retornar ao IPE Saúde desde que seja efetuada quitação de débitos anteriores. O boleto para o pagamento pode ser solicitado pelo telefone (51)3288-1550 ou pelo e-mail optante@ipesaude.rs.gov.br.

A solicitação de reingresso deve ser feita pelo servidor através do formulário. Quando a solicitação de reingresso ocorrer em até 90 dias do cancelamento por inadimplência, não será exigido novo cumprimento de carências.

# **11. PERGUNTAS FREQUENTES**

• **Preciso informar o IPE Saúde o fim da minha licença?**

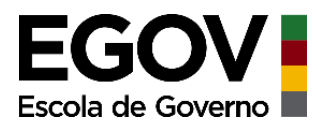

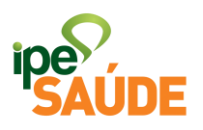

Se a licença encerrar na data que foi informada na solicitação inicial, não é necessário comunicar o IPE Saúde, pois as contribuições serão retomadas na folha de pagamento.

Caso a licença seja interrompida antes da data informada, o servidor deverá comunicar o IPE Saúde para suspender a cobrança via boleto. A comunicação de interrupção deve ser feita pelo site do IPE Saúde.

## • **Fui cedido sem ônus para Prefeitura que possui contrato com o IPE Saúde, posso contribuir na folha da prefeitura?**

Não. O servidor deve solicitar sua adesão como Licenciado e Cedido sem Ônus para manter seu plano ativo